## Come modificare il simbolo dell'ausiliare essere nei verbi composti

## Simbolizzazione dell'ausiliare nei verbi composti

Symwriter vi permette di personalizzare i simboli che vengono inseriti nel testo che state scrivendo. Per il verbo "avere" è previsto in automatico il simbolo riferito ad azioni passate quando viene utilizzato come ausiliare.

es. "Ho mangiato la pizza"

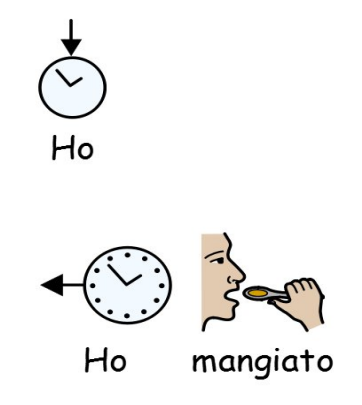

Per l'ausiliare "essere", invece, è necessario personalizzare il simbolo quando non viene utilizzato a fianco di un aggettivo che è anche aggettivo.

Se per es. scrivo "è colorato" è corretto che il simbolo per "è" sia la forma base, ma se scrivo "è andato al cinema", il simbolo relativo al verbo ausiliare dovrebbe fare riferimento ad un'azione passata:

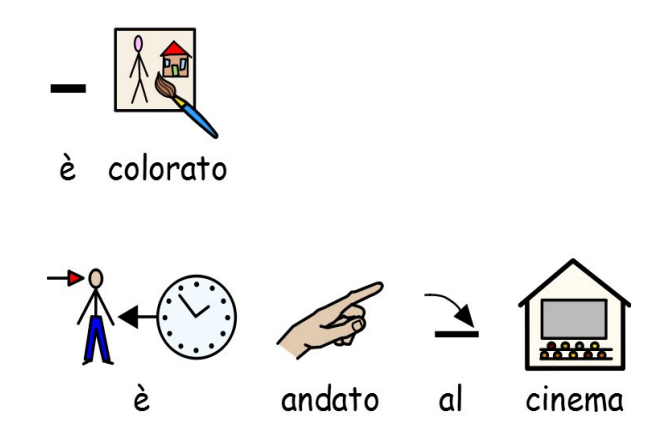

Se nei testi che scriviamo abitualmente è più frequente l'utilizzo di "essere" come ausiliare potrebbe farci comodo lo stesso automatismo che è stato implementato per il verbo "avere". A tale scopo è stata creata una Lista di Parole (*ausiliare essere per importazione.cwl*) che potete scaricare nell'area *Tutorial*. Dopo aver scaricato il file "*ausiliare essere per importazione.cwl*", chiudete il Symwriter (se aperto), aprite il *Gestore Liste di Parole* (lo trovate tra le App installate nella cartella Widgit) e selezionate nel menu *File* la funzione *Importa .CWL*

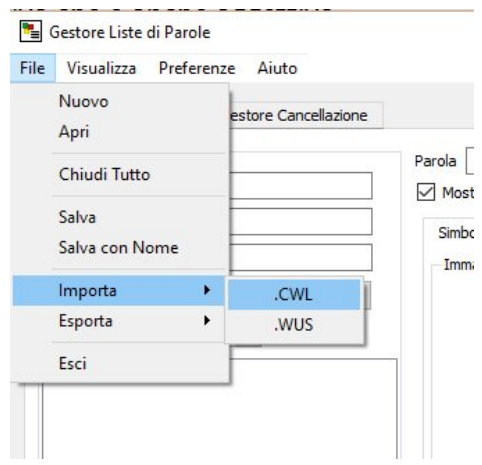

A questo punto dovrete selezionare il file della Lista di Parole scaricato in precedenza e scegliere *Apri*.

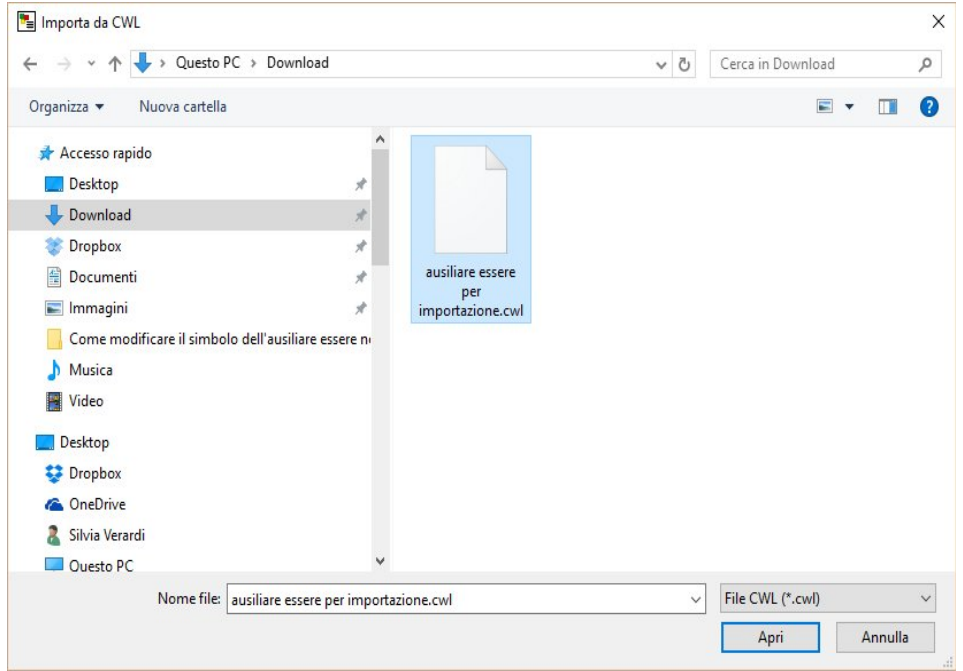

Ad importazione ultimata comparirà un messaggio al centro dello schermo che potremo chiudere premendo *OK*.

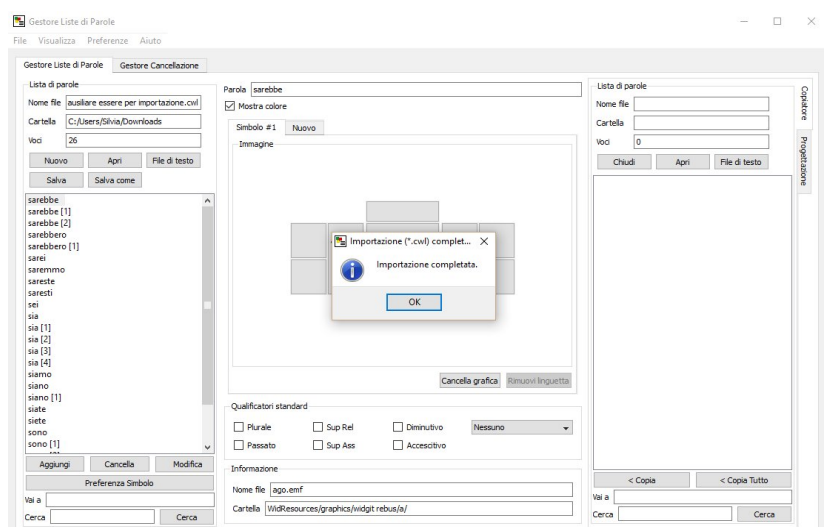

Sulla sinistra scegliamo *Salva come*, impostiamo *.CFWL* e *Lista di Parole – Simboli* e confermiamo con *OK*

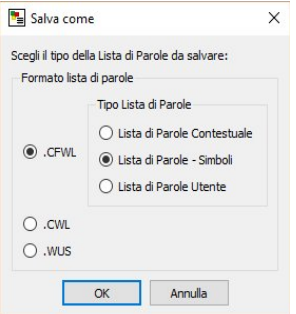

Scegliamo un nome per la nostra Lista: in questo caso è stato scelto il nome *ausiliare.cfwl* e premiamo il tasto *Salva*.

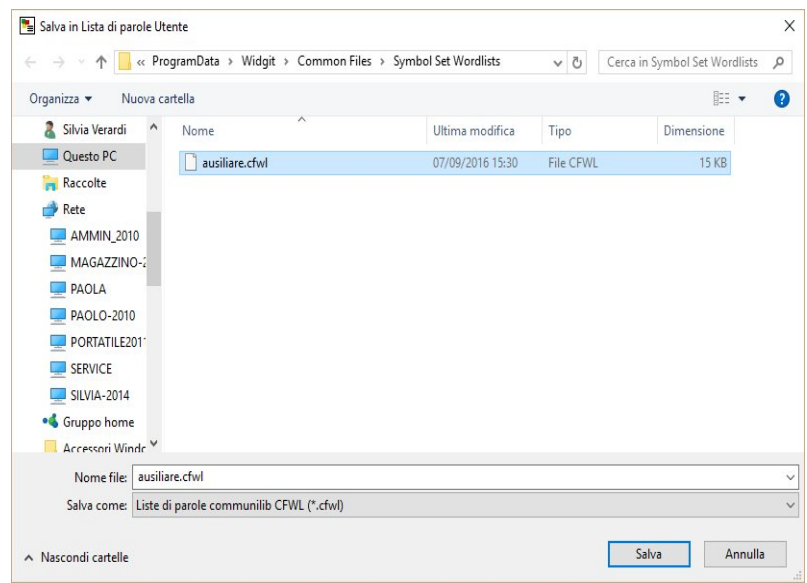

A questo punto possiamo chiudere il Gestore Liste di Parole e riaprire il Symwriter.

Dal menu *Strumenti* accediamo alle *Preferenze...*

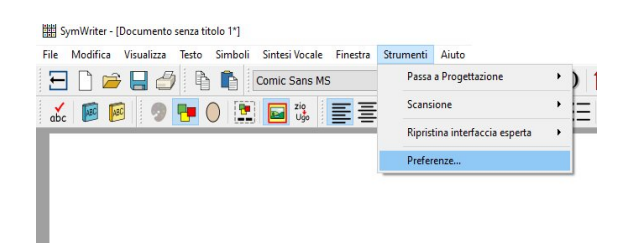

Nella scheda *Fonte dei simboli*, nella sezione *Lista di Parole predefinita* andiamo a selezionare la lista di parole *ausiliare*. In questo modo i simboli personalizzati ci verranno proposti in automatico tutte le volte che scriviamo.

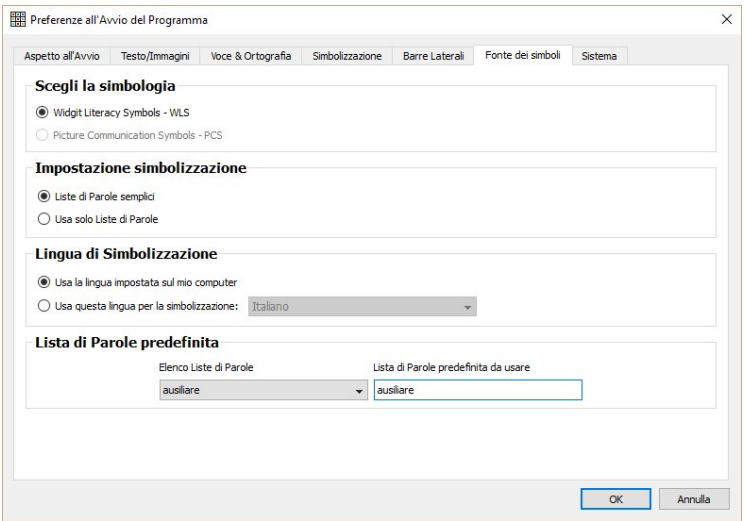

Per utilizzare invece il simbolo di essere nella forma base, ad esempio a fianco di un aggettivo (es. è colorato), potremo cercare il simbolo "*essere*" con *Trova Simbolo* e sostituirlo a quello proposto.

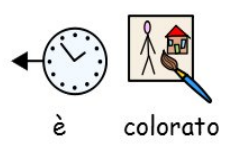

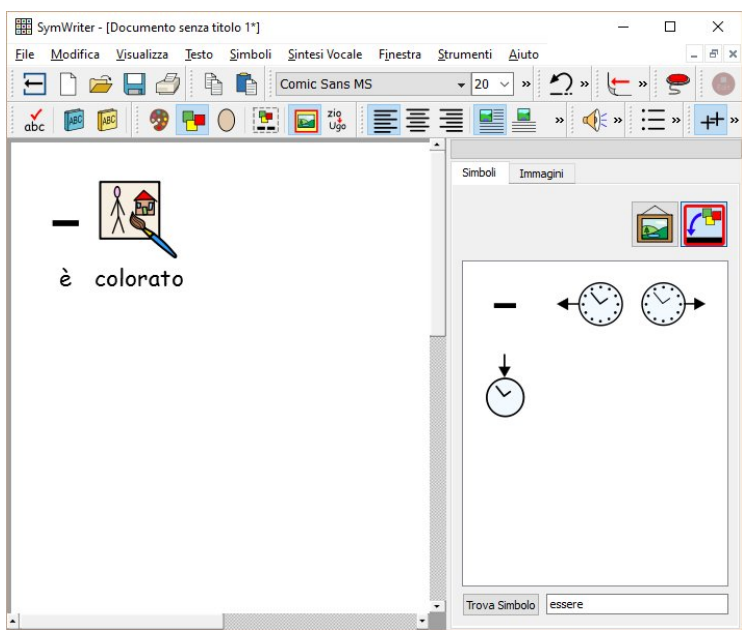

## Buon lavoro!